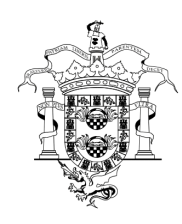

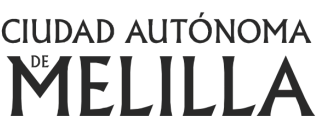

Consejería de Presidencia y Administración Pública DIRECCIÓN GENERAL DE FUNCIÓN PÚBLICA Centro de Estudio y Formación

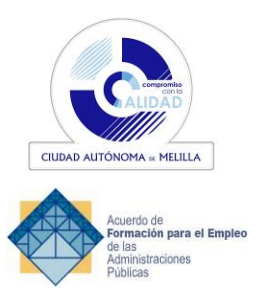

# **PLAN DE FORMACIÓN AÑO 2023**

**DESCRIPCIÓN DE LAS ACCIONES FORMATIVAS**

ENTIDAD GESTORA: DGFP ACTIVIDAD FORMATIVA REALIZADA CON FONDOS PROPIOS ÁREA TEMÁTICA: INFORMÁTICA

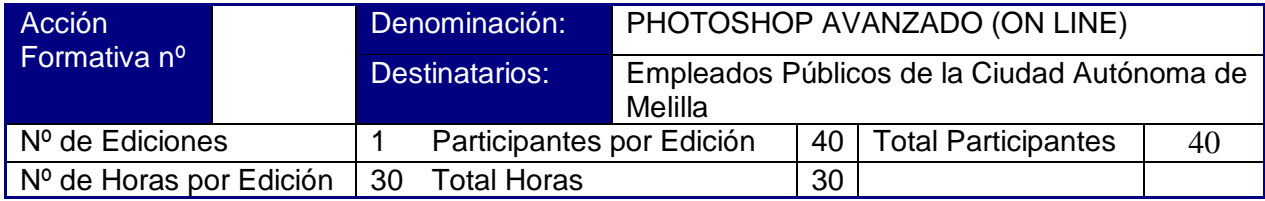

Fecha de Impartición: Del 30 de Octubre al 12 de Noviembre

# Contenidos:

# **Unidad 1.- INFORMACIÓN DE LA IMAGEN**

- 1.1. Modelos de color.
- 1.2. Modos de color.
- 1.3. Convertir entre modos.
- 1.4. La paleta Historia.
- 1.5. Datos en la imagen.

# **Unidad 2.- CANALES Y MÁSCARAS**

- 2. 1. Trabajar con canales.
- 2. 2. Canales de tintas planas.
- 2. 3. Las máscaras.
- 2. 4. Los canales alfa.
- 2. 5. Máscara de texto.

# **Unidad 3.- EDICIÓN NO DESTRUCTIVA**

- 3. 1. Máscara de recorte.
- 3. 2. Máscara de capa y vectoriales
- 3. 3. Capas de ajuste.
- 3. 4. Capas de relleno.

# **Unidad 4.- TRABAJANDO CON CAPAS**

- 4. 1. Estilos de capa
- 4. 2. Trabajar con estilos
- 4. 3. Grupos de capas
- 4. 4. Crear composiciones.

# **Unidad 5.- FILTROS I**

- 5. 1. Los efectos de los filtros.
- 5. 2. El comando Transición.
- 5. 3. La galería de filtros.
- 5. 4. Deformar la imagen.
- 5. 5. Creación de motivos.
- 5. 6. Aislar un objeto.

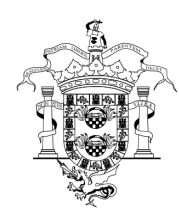

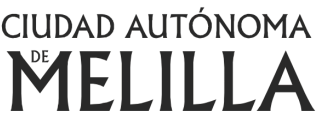

Consejería de Presidencia y Administración Pública DIRECCIÓN GENERAL DE FUNCIÓN PÚBLICA Centro de Estudio y Formación

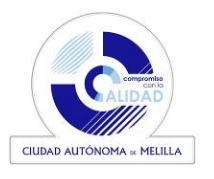

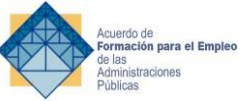

## **Unidad 6. - FILTROS II**

- 6.1. El filtro Licuar.
- 6.2. Interpretar y pixelar.
- 6.3. Filtros enfocar y desenfocar.
- 6.4. Otros filtros.
- 6.5. Plugins.

#### **Unidad 7. - AJUSTAR EL COLOR**

- 7. 1. Introducción.
- 7. 2. Calibrar los dispositivos.
- 7. 3. Gestión de color.
- 7. 4. Perfil de color de una imagen.

#### **Unidad 8. - OBTENER IMÁGENES**

- 8. 1. Escanear imágenes.
- 8. 2. Filtrar la captura.
- 8. 3. La cámara digital.
- 8. 4. Parámetros de impresión.

#### **Unidad 9. - AUTOMATIZAR TAREAS**

- 9. 1. Grabar y ejecutar acciones.
- 9. 2. Editar la acción.
- 9. 3. El comando Lote.
- 9. 4. Utilizar droplets.
- 9. 5. Comandos Automatizar.

#### **Unidad 10. - EFECTOS ESPECIALES I**

- 10.1. Reflejar imágenes.
- 10.2. Transparencia de cristales.
- 10.3. Fuego y humo.
- 10.4. Gotas de agua.

#### **Unidad 11. -EFECTOS ESPECIALES II**

- 11.1. Crear texturas.
- 11.2. Botones transparentes.
- 11.3. Diseñar objetos.
- 11.4. Ambientes.

#### **Unidad 12. - EFECTOS ESPECIALES III**

- 12.1. Envejecer una imagen.
- 12.2. Convertir en dibujo.
- 12.3. Convertir en acuarela.
- 12.4. Efecto de lluvia
- 12.5. Presentaciones en PDF y conjunto de imágenes.

#### **Unidad 13. - EFECTOS ESPECIALES IV**

- 13.1. Alinear y fusionar capas automáticamente
- 13.2. Crear panorámicas
- 13.3. Escala según el contenido
- 13.4. Imágenes HDR

#### **Unidad 14. - DISEÑO DE PÁGINAS WEB**

- 14.1. Introducción.
- 14.2. Preparar Photoshop.
- 14.3. Comando Zoomify.
- 14.4. Galería de fotografías Web.

#### **Unidd 15. -SECTORES EN PÁGINAS WEB**

- 15.1. La herramienta Sector.
- 15.2. Propiedades de los sectores.
- 15.3. Guardar la tabla de imagen.

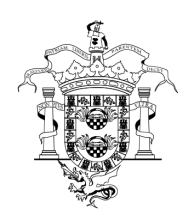

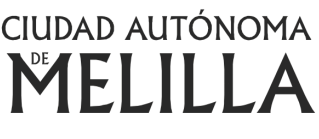

Consejería de Presidencia y Administración Pública DIRECCIÓN GENERAL DE FUNCIÓN PÚBLICA Centro de Estudio y Formación

# **Unidad 16.- OPTIMIZAR IMÁGENES PARA LA WEB**

- 16.1. Optimizar imágenes GIF.
- 16.2. Transparencia en GIF.
- 16.3. Optimizar el formato JPEG.
- 16.4. Simulación de transparencia en JPEG
- 16.5. Optimizar el tamaño. 16.6. Formatos WBMP y PNG.
- 

# **Unidad 17.- CREAR ANIMACIONES**

- 17.1. Animación sencilla.
- 17.2. Trabajar con capas. 17.3. Eliminación del fotograma.
- 17.4. Guardar la animación.

### **Unidad 18.- TRABAJAR CON VÍDEO**

- 18.1. Modo de línea de tiempo en el panel Animación
- 18.2. Capas de vídeo
- 18.3. Animaciones cuadro a cuadro
- 18.4. Clonar en capas de vídeo
- 18.5. Utilizar imágenes principales

### **Unidad 19.- OBJETOS 3D**

- 19.1. Crear objetos 3D
- 19.2. Trabajar con el panel 3D
- 19.3. Dibujo en modelos 3D

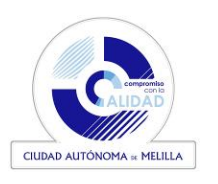

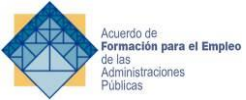